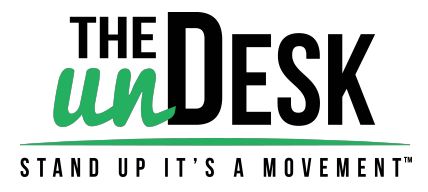

# User Manual for unDesk Memory Handset

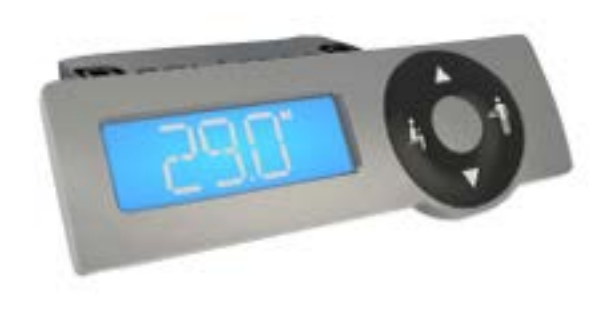

# **Mounting**

Use the 2 included screws to install the handset to the table top.

If the thickness of your top is less than .75" please use smaller screws (not included)

For work surfaces with sloped edges there could be need for a third fixing point. When screw will be selected, please account for the thickness of the handset (.5")

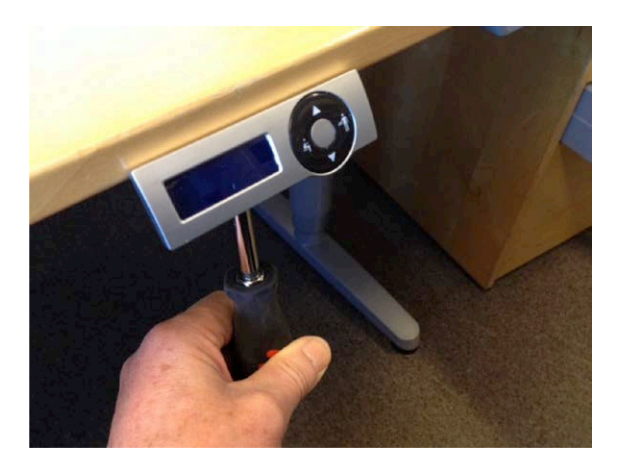

# **Connections**

Connect the cable to the handset. If applicable, connect two cables.

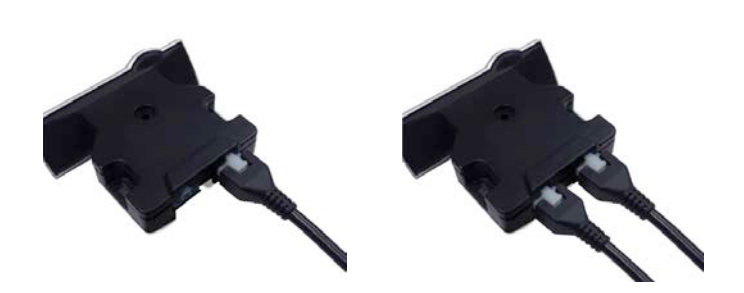

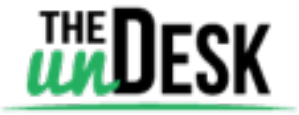

1

## **Buttons**

How to understand the symbols

- \* All buttons have 2 functions
- \* Second function when in menu

**Sitting memory preset** 

**\***Must be set (memory value 1 "M1")

#### **When in Menu:**

- Scroll left
- Exit menu when pressed after scroll limit

**Down arrow** - Manual adjustment

 **When in Menu:** Scroll values down

**Up arrow** - Manual adjustment

 **When in Menu:** Scroll values up

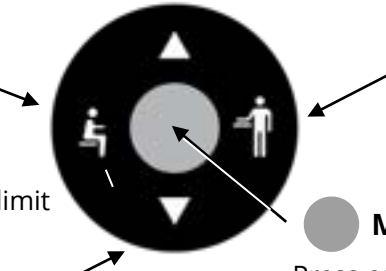

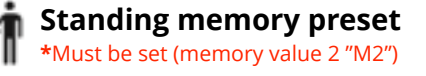

**When in Menu:** Scroll Right

#### **Menu / Enter**

- Press once to access memory presets
- Press twice to enter the menu

**When in Menu** - "Enter" Confirm your selection

## **Display layout**

Explanation of the symbols

- **Tool symbol**  Signifies that you can modify the setting value
- **Memory symbol**  Signifies that you are in memory selection mode
- **Error code symbol**  Signifies an error
- **Home symbol**  Signifies that you are in reset/homing mode
- **Imperial symbol**  Signifies measurement display in inches
- cм **Metric symbol** - Signifies measurement display in centimeters

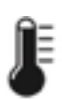

**Thermometer symbol** - Signifies an overheat error - let the workstation cool down for 10 minutes

#### **Start up**

Initial display communication

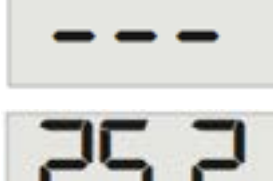

**The initialization screen** "**- - -**" will display for 2 to 5 seconds.

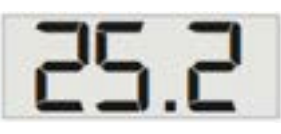

**Display Height** - After initiation the screen will display the uncalibrated height. See "Calibration" settings (page 4) to adjust this measurement.

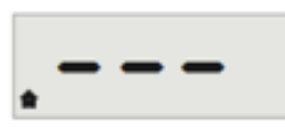

**Reset (Homing) required** - This screen will be displayed if a reset is necessary. Press the  $\blacksquare$  button till the desk lowers completely. In rare cases a "forced reset is required: please follow the forced reset procedure found on page 3.

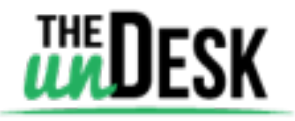

2

#### **Forced Reset** (Homing) Procedure

If the reset symbol ( $\blacksquare$ ) is visible **or** the controls are unresponsive please follow this procedure:

Press and hold the  $\blacktriangle$  button and the  $\blacktriangleleft$  buttons, The display will read

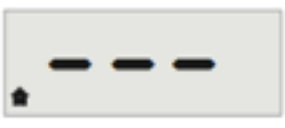

Continue to hold both buttons until the desk lowers completely.

## **Quick Start**

Quickly setting your standing and sitting presets.

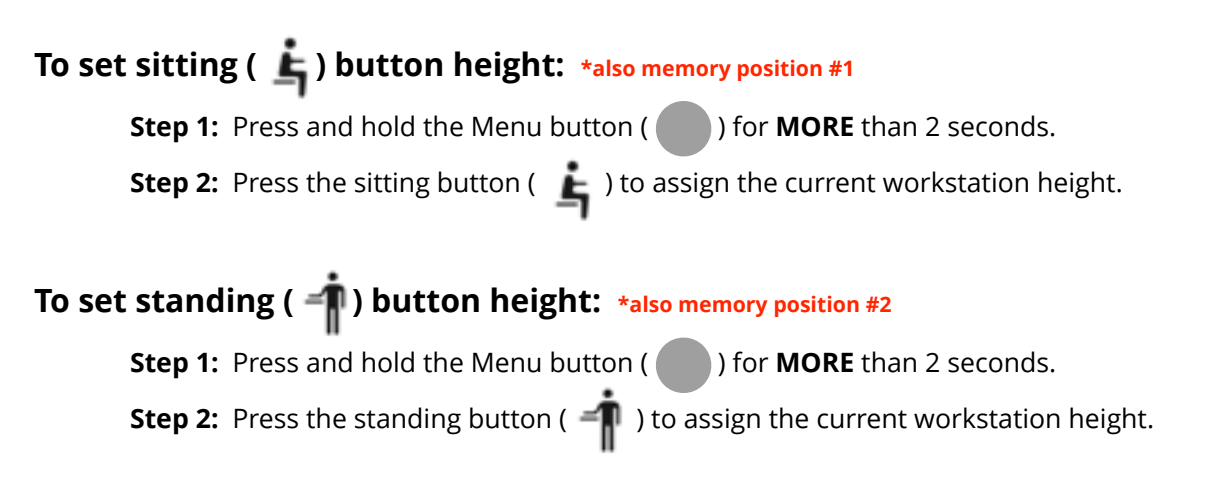

#### **How to assign memory presets**

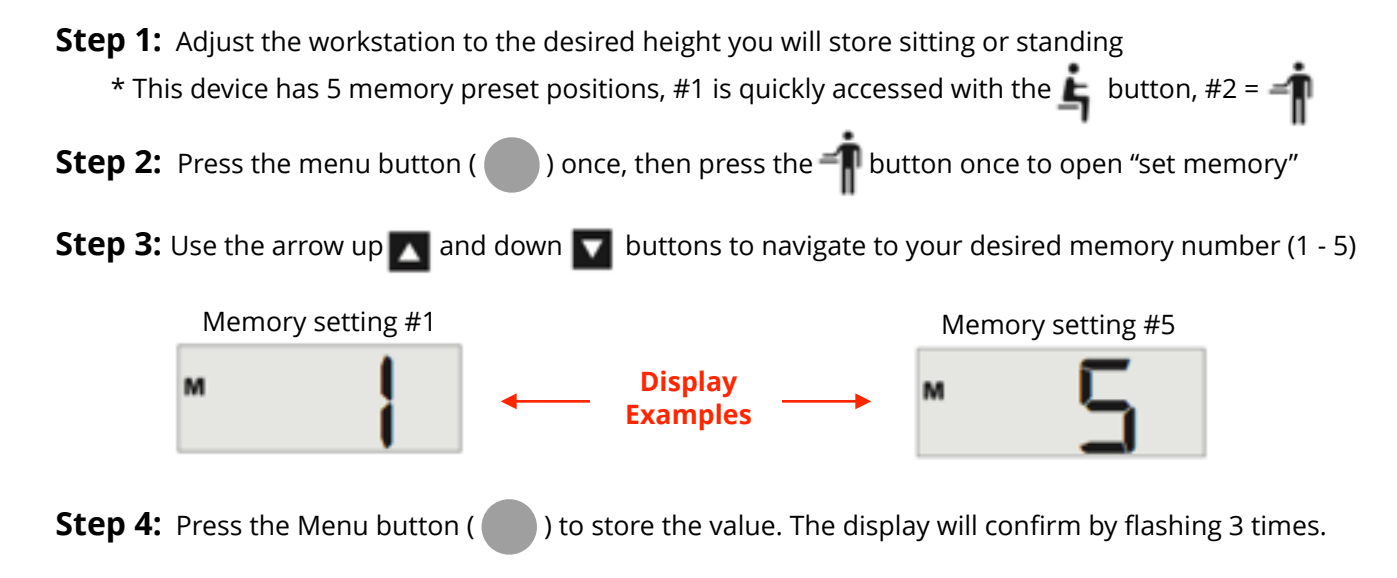

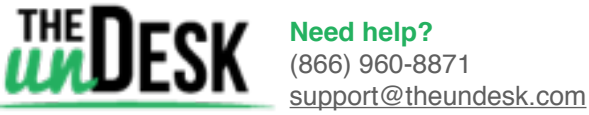

#### **How to use Memory presets**

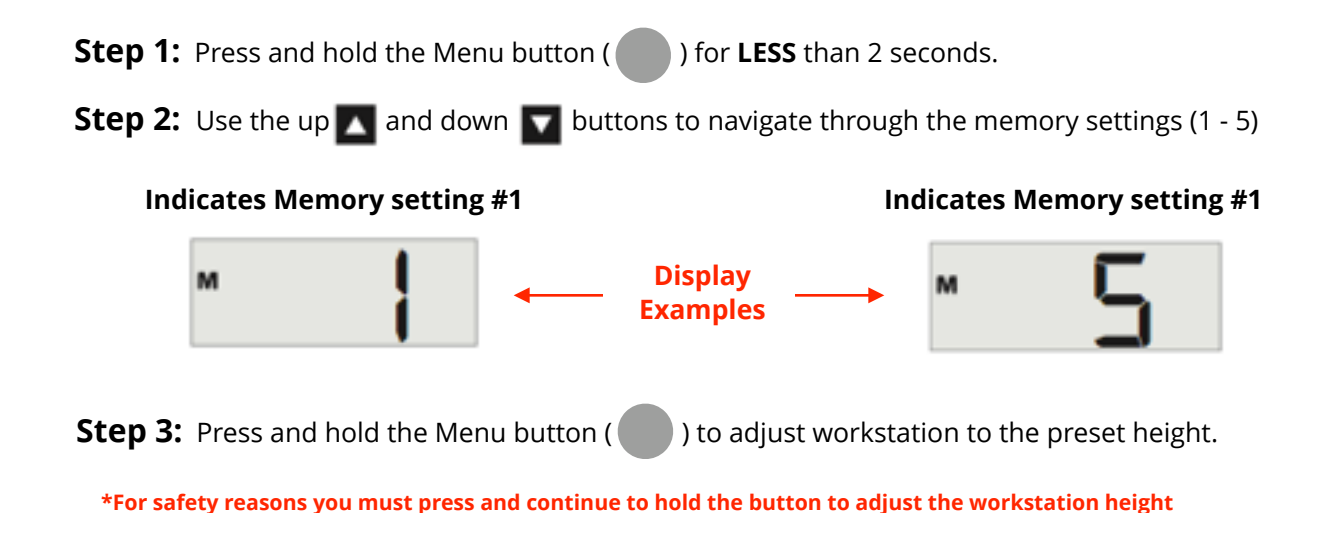

#### **How to Calibrate**

Procedure to adjust the display height to the actual height of the work surface.

**Step 1:** Measure the distance between the floor and the top edge of your work surface

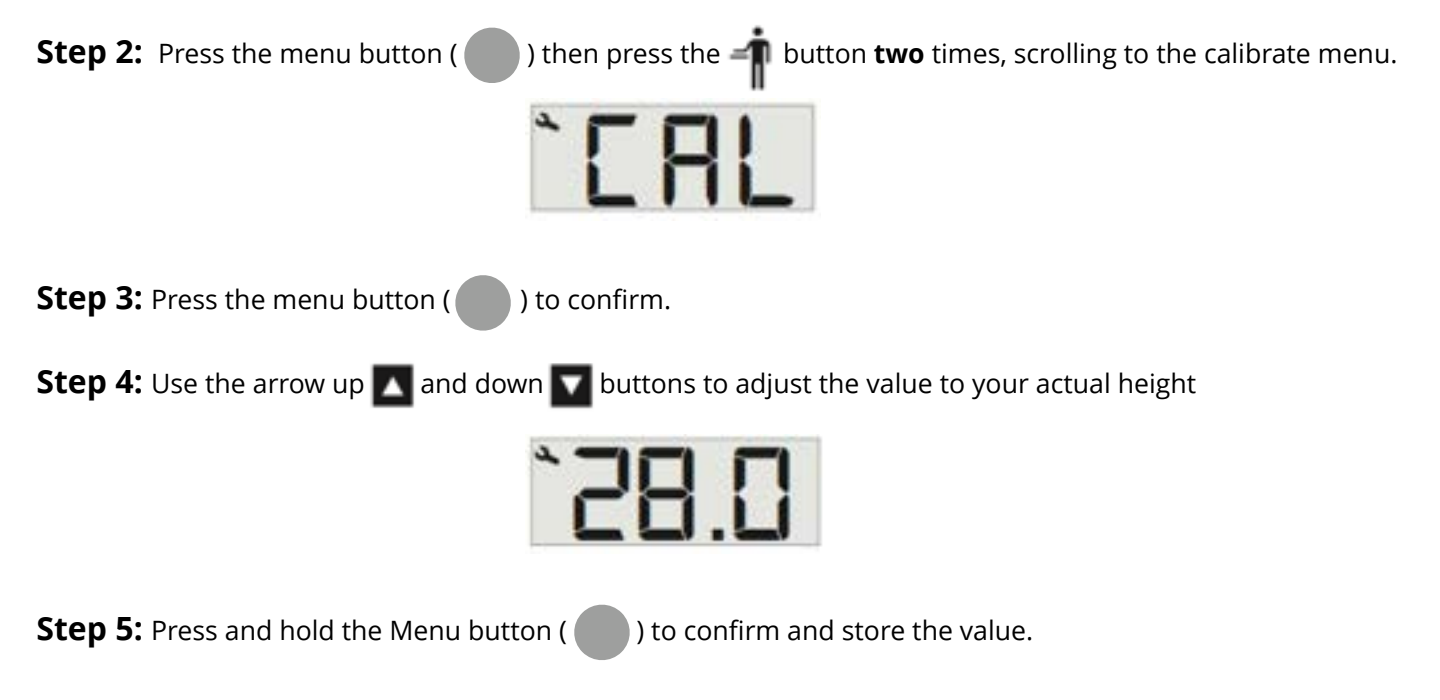

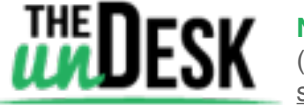

## **Upper limit stop**

Set the upper limit if there is a limited height in the workspace

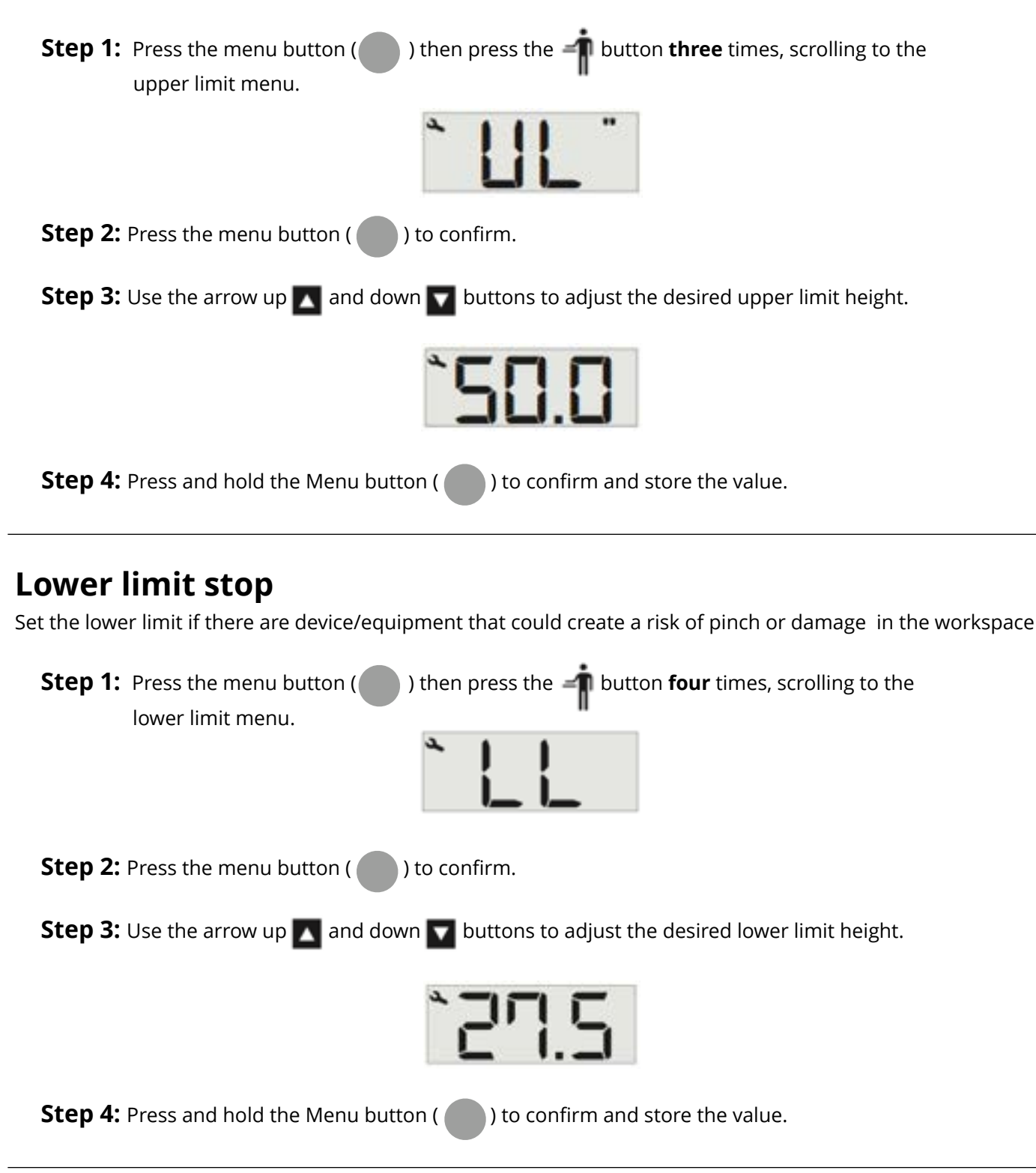

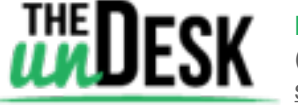

# **Units**

Choose between metric and imperial display

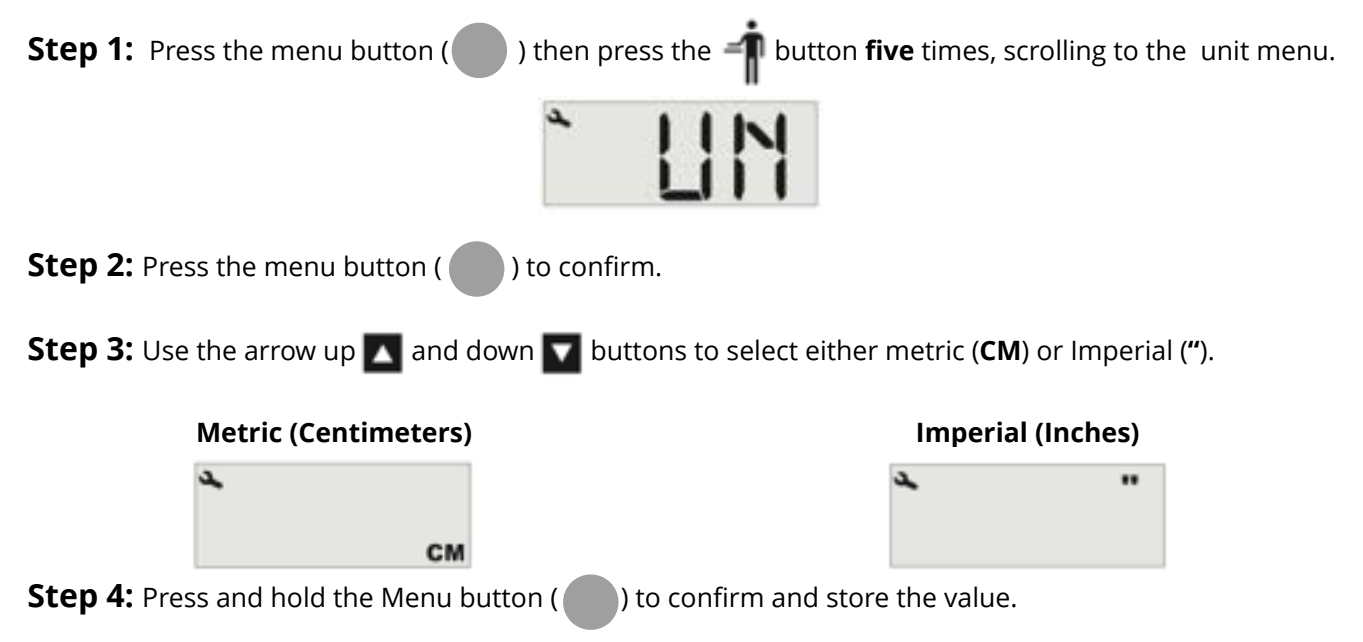

## **Homing / Soft Reset**

A soft reset must be performed if there is a power surge or if any parts of the system are replaced/modified

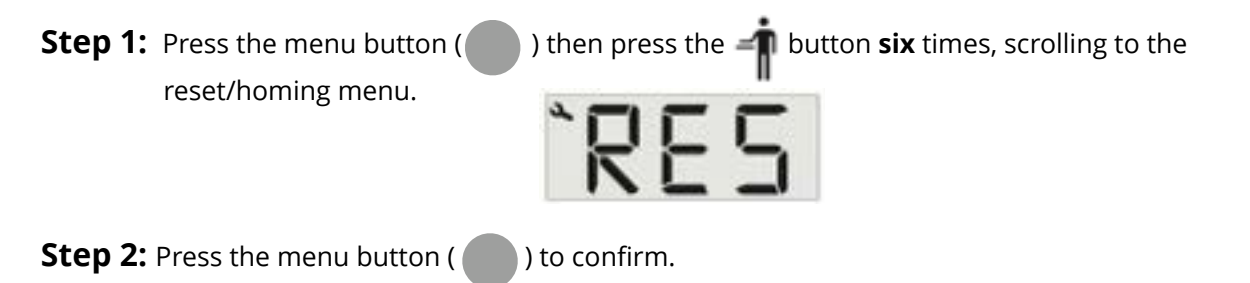

**Step 3:** Press the arrow down **button and hold until the workstation has lowered completely. Let go of** the button after the workstation has reached the lowest point; the workstation has now been reset.

#### **Error codes**

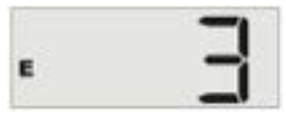

- **1.** Hard stop
- **2.** Back off
- **3.** Soft stop
- **4.** Waiting for button
- **5.** Waiting for button release
- **6.** Interrupted connection to motor

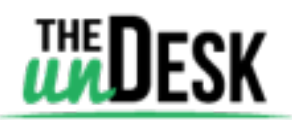

**Need help?** (866) 960-8871 [support@theundesk.com](mailto:support@theundesk.com)

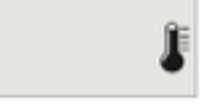

#### **Overheating:**

6

If the workstation is used continuously for over a minute the thermometer will flash indicating an overheating error.

To avoid damage, the workstation will be temporarily unresponsive, please wait 10 minutes for the motor to cool.